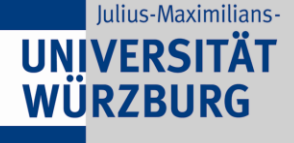

# **Anleitung für die Verwendung der Gruppen-Funktion an Ihrem VoIP-Telefon (Snom 370)**

**CHENZEN** 

# **Zur Inbetriebnahme Ihres VoIP-Telefons beachten Sie bitte die separate Anleitung "Erste Schritte", grundlegende Funktionen werden in der Kurzanleitung beschrieben**

Im Folgenden werden Funktionen erläutert, die in einer Gruppen-Umgebung verfügbar sind. Dazu müssen vom Rechenzentrum spezielle Konfigurationseinstellungen für die Teilnehmer vorgenommen werden. Wenden Sie sich daher bitte a[n voip@uni-wuerzburg.de,](mailto:voip@uni-wuerzburg.de) falls Sie die Gruppen-Funktion nutzen möchten.

## **Grundsätzliches**:

Insgesamt können max. zehn Telefonnummern in einer Gruppen-Umgebung verwaltet werden. Ausgehend von Ihrem Benutzer können also noch neun andere Nummern eingebunden sein, diese werden auf die zweite Taste von oben auf der rechten Funktionstastenreihe gelegt (um eine für Ihre Zwecke angepasste Beschriftung des Funktionstastenfeldes zu erzeugen können Sie sich ein Vordruck-Formular von den Webseiten des Rechenzentrums herunterladen). Im Folgenden wird beispielhaft davon ausgegangen, dass das Rechenzentrum für Sie alle notwendigen Einstellungen getroffen hat um eine Gruppen-Funktion mit max. zehn Teilnehmern zur Verfügung zu stellen und dass Sie oben genannte Taste mit "Gruppe" beschriftet haben.

Haben sich auf ihrem Telefon zwei Benutzer angemeldet die in zwei verschiedenen Gruppen eingetragen sind, ist die dritte Taste von oben auf der rechten Funktionstastenreihe die Gruppentaste für den zweiten Benutzer.

## **Statusanzeige der anderen Telefone der Gruppen-Umgebung**:

Blinkt die LED neben der Gruppe-Taste, so klingelt gerade ein Telefon aus der Gruppe. Im Display in der untersten Zeile Ihres Apparates können Sie sehen wer anruft und welchen Gruppenteilnehmer er sprechen möchte, beispielsweise 85555 => 86666. Das bedeutet der Benutzer mit der Nummer 85555 ruft an und möchte den Gruppenteilnehmer mit der Nummer 86666 sprechen. Leuchtet die LED dagegen dauerhaft, so spricht ein Gruppenteilnehmer gerade mit einem Anrufer. Auch das steht dann wie oben beschrieben in Ihrem Display.

## **Heranholen eines Gespräches:**

Blinkt die Gruppe-Taste (klingelt also ein Gruppen-Telefon gerade), so können Sie das Gespräch durch Drücken der Gruppe-Taste übernehmen. Drücken Sie erst die Gruppe-Taste und nehmen dann den Hörer ab.

**Bei weiteren Fragen zur Bedienung Ihres VoIP-Telefons wenden Sie sich bitte an die VoIP-Gruppe des Rechenzentrums, 0931-31-83003, [voip@uni-wuerzburg.de](mailto:voip@uni-wuerzburg.de) .**